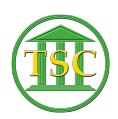

Knowledgebase > Older Knowledgebase Items > 'Zeroing' Out a Payment

## 'Zeroing' Out a Payment

Kristi Hannett - 2019-09-12 - Older Knowledgebase Items

## 'Zeroing' Out a Payment

(Ticket ex: 35991)

To cancel/zero out a payment, open the docket and from the header press Shift + **F4 and run the Payord to the screen (Narrow output : 's'):** 

 $\pmb{\times}$  $x \mid x$ 

Press F9 to run and you will see all fees & fines associated with the docket:

 $\pmb{\times}$ 

Find the payment that needs to be zeroed out and take screenshot or write down the Fine Id & Agree ID. Press 'q' to exit the payord form and return to the docket.

F1 out to the main menu then choose option 23. System Administration Reports -> 4. Direct Table Access.

These are the tables you will be using for any fines/fees/payments you are working with:

 $\pmb{\times}$ 

\*\*\*\*\*\*\*\*\*\*\*\*\*\*\*\*\*\*\*\*\*\*\*\*\*\*\*\*\*\*\*\*

You need to work from the bottom table to the top.

Start at the Credit Table, then the Payment Table, Debit Table, etc. The Agree Table should be the last you search/work in. This is especially important as VTADS will not let you delete anything unless you work in this order.

Open the Credit Table and search by either the fine id or the agree id:

 $\pmb{\times}$ 

No records were found so we will exit the Credit Table and search in the Payment Table. Do this until you find your fine/fee.<sup>[\*]</sup>

Take a screenshot of the entry you find once you have verified that it is the one you

are looking for. Then press **F7** to create a new entry:

 $\pmb{\times}$ 

Copy the information as it was in your screenshot, except for the "amt" field:

 $\pmb{\times}$ 

Type a '-' and then the exact dollar amount from the screenshot:

 $\pmb{\times}$ 

Then carry on filling out the rest of the information before verifying it and press **F9** to save it.

Go back to the docket and run the **Payord** form again:

 $\pmb{\times}$ 

Notice how it is now showing 0.00 as assessed, so the fine/fee is no longer an outstanding unpaid fee/fine. If you run into trouble while working with payments, Jim Baslock can help out.

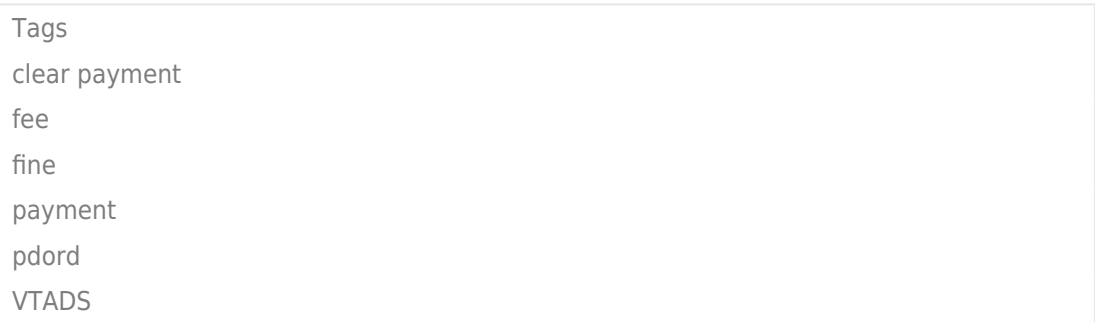